## **PAY BILLS (Website)**

This feature allows you to enter your contact and account information from your bills, and then securely send payments whenever you choose. Once a Payee is set up, it is quick and easy to enter your amount, the date due, and we'll take care of the rest! For even more convenience, you can set up payment reminders and recurring payments.

1) Select Pay Bills

A message will appear "You are being redirected to Horicon Bank's secure Bill Pay site. Please click PROCEED to continue", click Proceed.

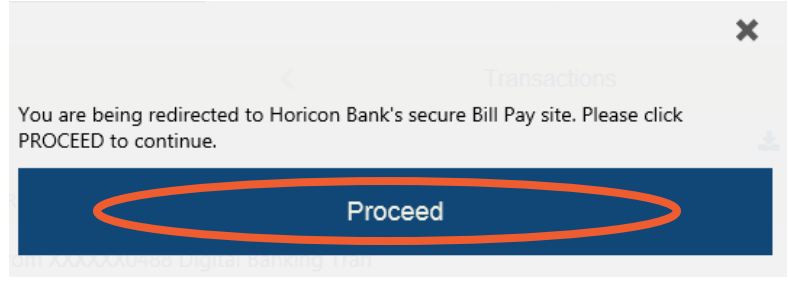

2) Bill Pay will open in a new window.

View current payees, add new payees, view pending payments, last 5 processed payments, and much more.

• To add a new payee, enter the payee name and click "Add". Enter in any requested information. A payment can be made as soon as set up is complete.

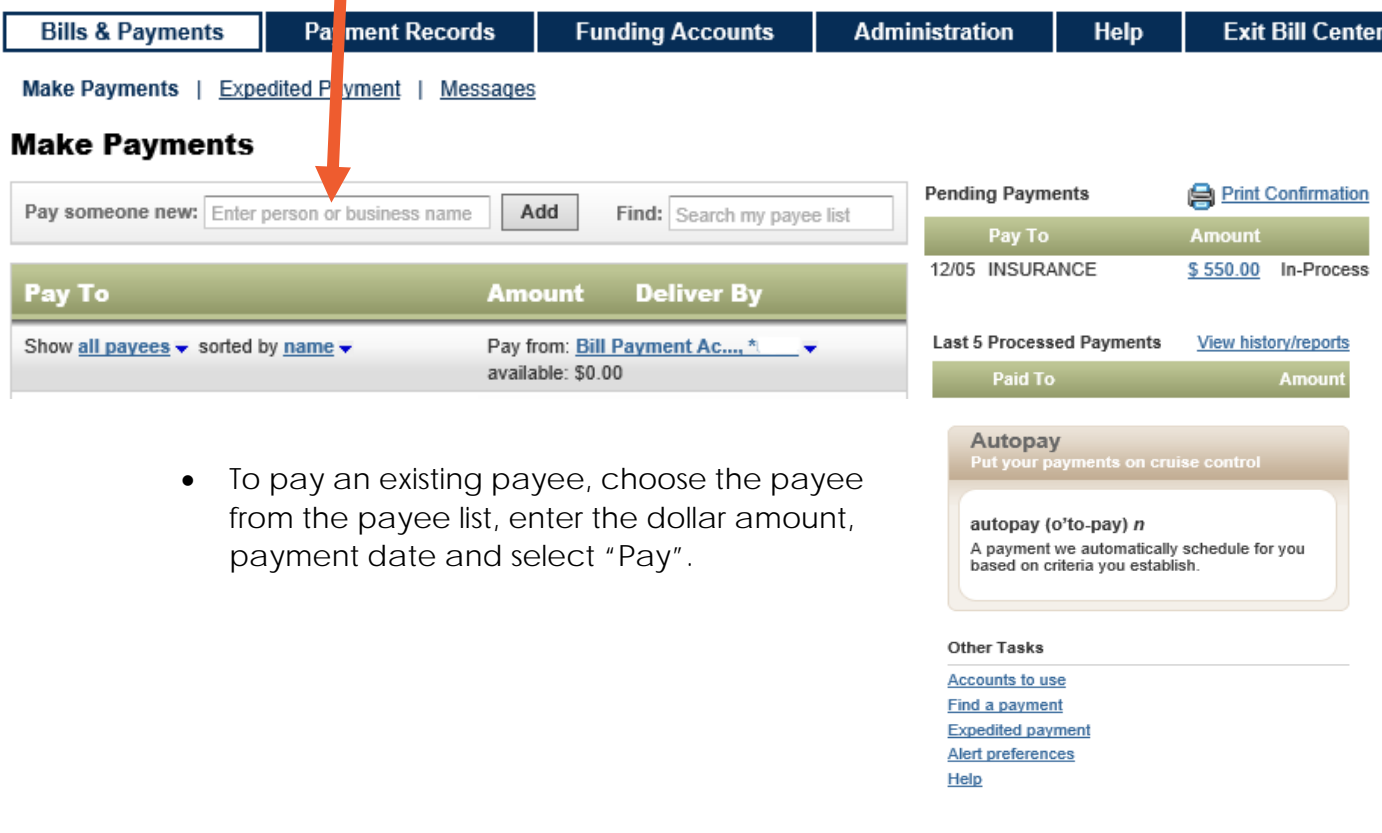